KUMaCo Manual J 2024v1

# 2-1. 継続申請(学内者) (KUMaCo マニュアル 2024年度版)

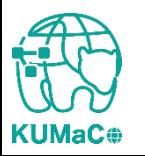

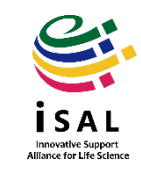

- 「2-1.継続申請(学内者)」は2023年度に京都大学医学研究科医 学・生命科学研究支援機構を利用していた方向けのマニュアル です。
- 継続申請の締め切りは2024年6月30日です。それまでに継続申 請を行わなかった方は新規申請をおこなってください。

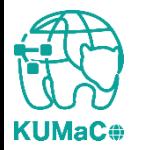

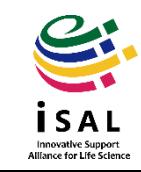

# <継続申請を行う前に必ずご確認ください>

# 身分や職員番号**/**学生証番号に変更はありませんか?

2024年度から大学院に入学される方や博士課程に進学される方や、 2024年度より新たに教官や研究員、補佐員になる方など、これまでと身分が変わる方は 新しい職員証/学生証やSPS-ID/ECS-IDが発行されてから継続申請を行ってください。 古い情報のまま継続申請を行うと、年度の途中からKUMaCoにログインできなくなります。

# 支払経費に変更はありませんか?

2024年度の支払経費(予算)は、必ず支払責任者や経理担当者に確認してください。 2023年度で終了した経費のまま継続申請を行うと、 年度の途中からKUMaCoで予約や依頼ができなくなったり、 すでに終了した予算から誤って引き落とされる場合があります。

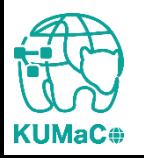

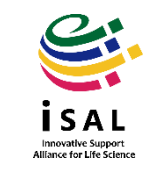

継続申請のワークフローは以下の通りです。 個々のステップは次項以降をお読みください。

> マイポータルにログイン ↓ マイポータルから継続申請を押下 ↓ 入力画面で必要事項を入力 ↓ 自動メールで送られてくる利用登録申請書(PDFファイル)を印刷 ↓ 所定の箇所に責任者の押印または署名 ↓ iSAL設備サポート推進室(医学研究支援センター共通事務室)に提出 ↓ 自動メールで継続申請完了のお知らせが届く

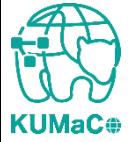

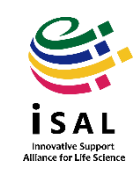

### 以下のURLにアクセスし、ログインしてください。

<https://mrsc.med.kyoto-u.ac.jp/portal/login/>

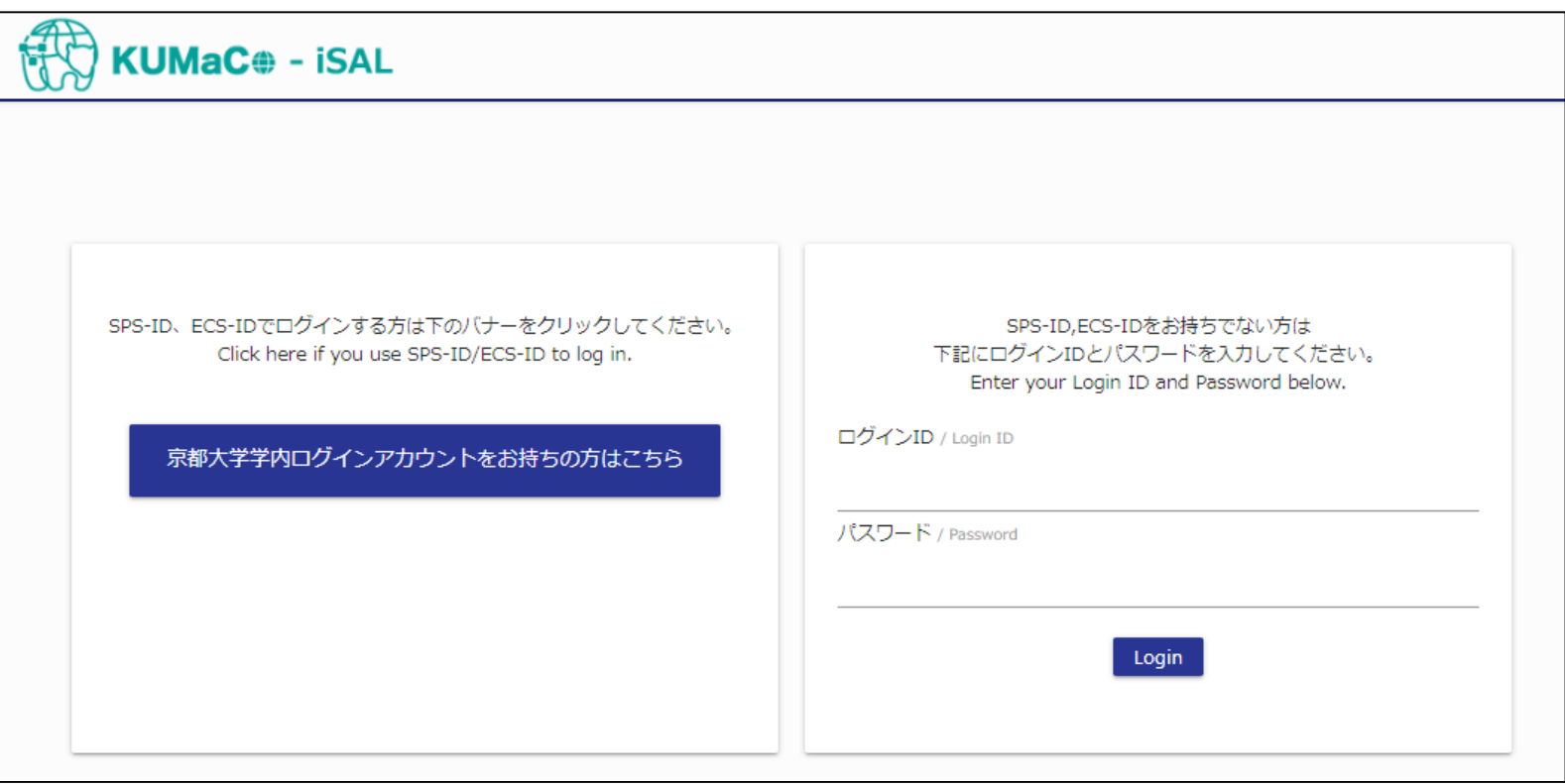

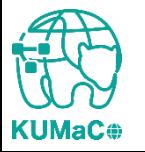

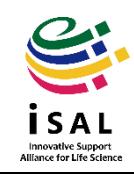

### 「登録情報の確認・変更/Profile」を押下してください。

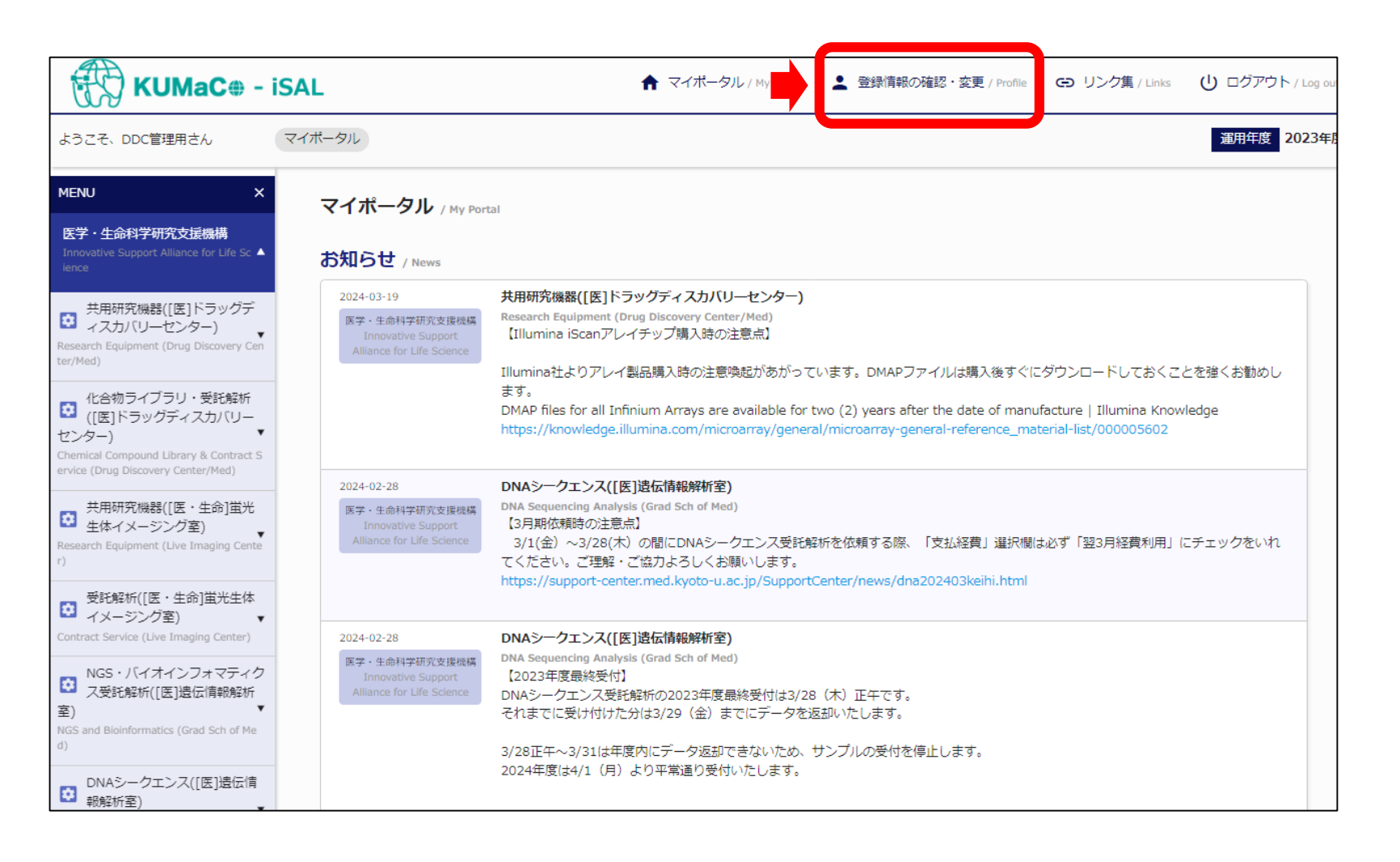

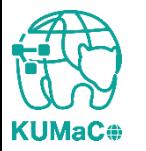

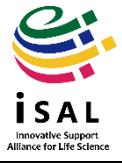

### 「継続申請」を押下してください。

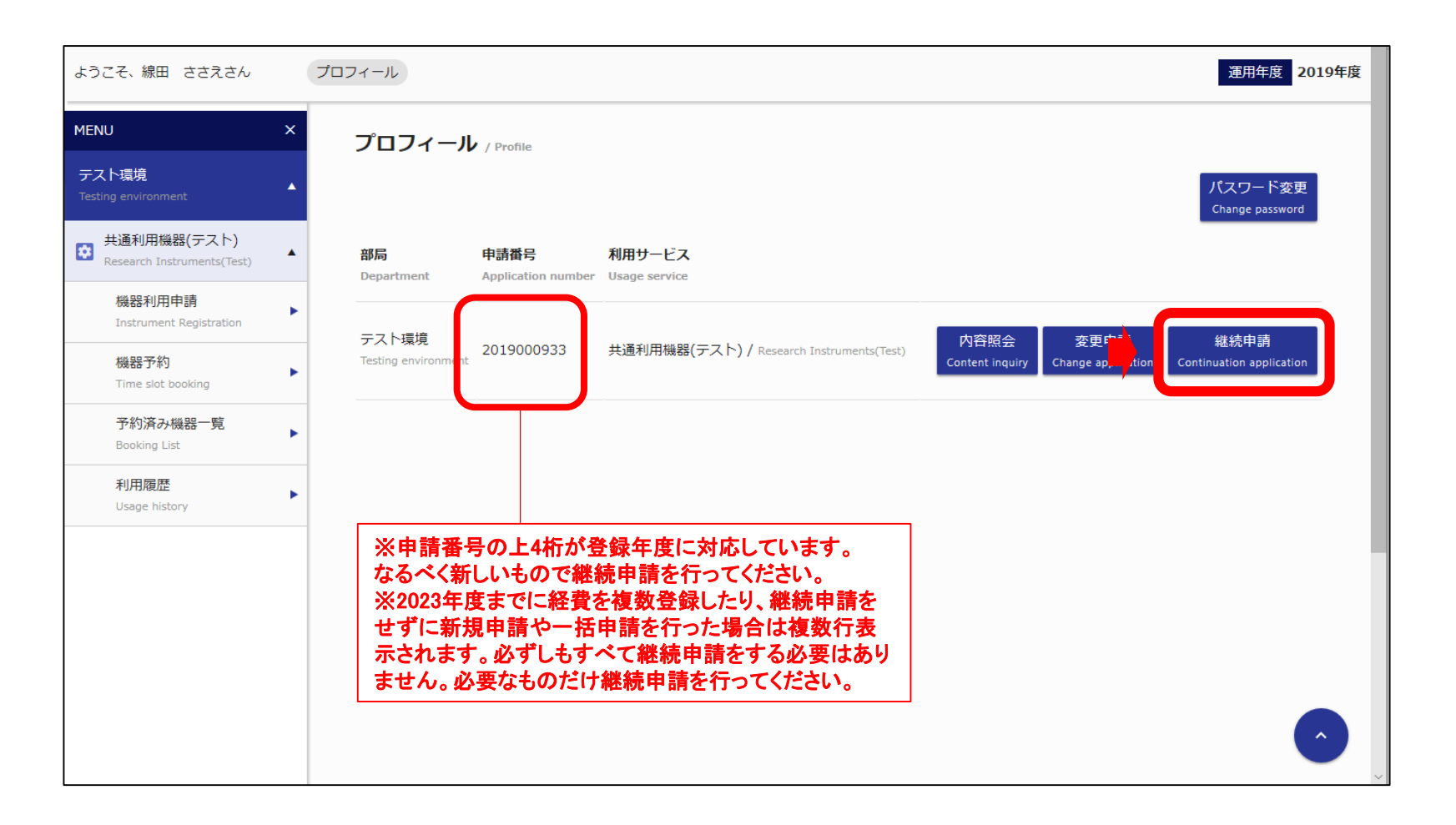

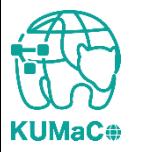

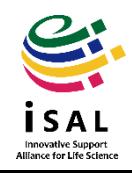

#### 「利用申請(継続)」の画面に移動します。昨年度の申請情報がそのまま入力されている ので、変更のある個所を上書き入力してください。

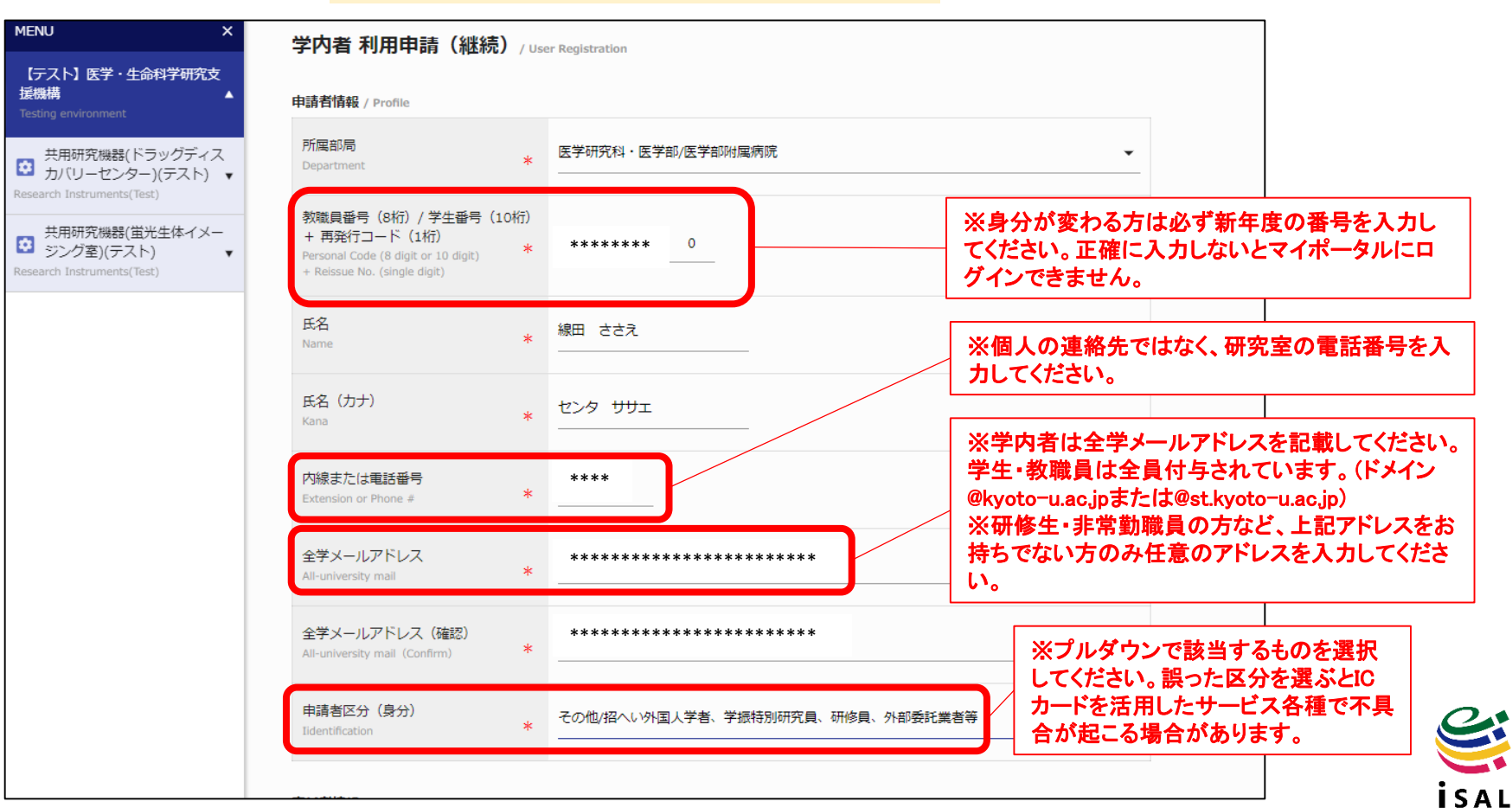

Innovative Support<br>Alliance for Life Science

学内者 利用申請(継続)画面①

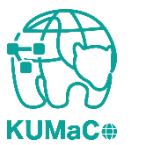

#### 前項をスクロールした画面です。前項同様変更のある個所のみ上書き修正してください。

#### 学内者 利用申請(継続)画面②

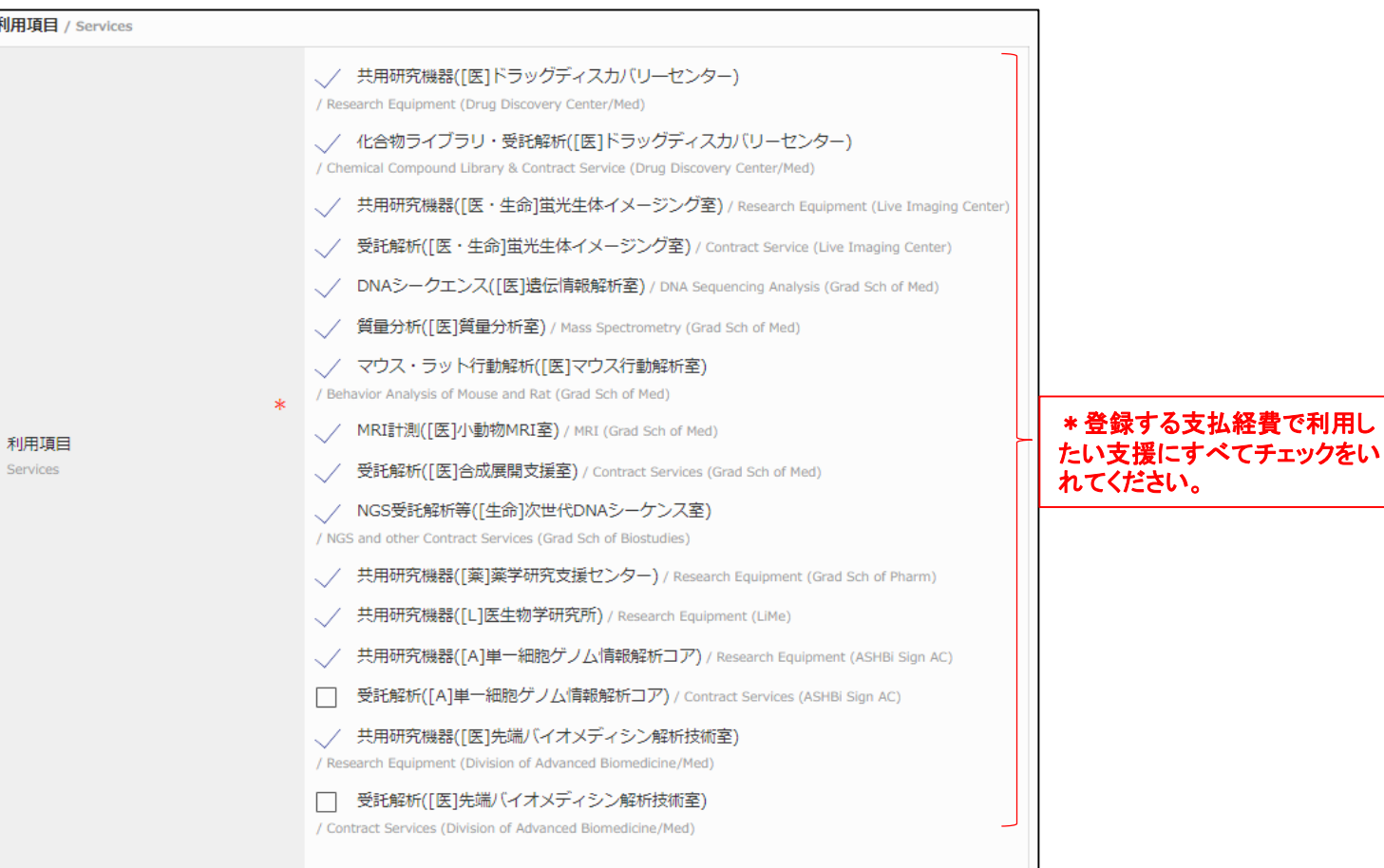

Innovative Support<br>Illance for Life Scien

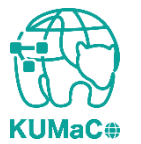

#### 前項同様変更のある個所のみ上書き修正してください。経費に関してよくある質問はHP のFAQもご確認下さい。

#### 学内者 利用申請(継続)画面③

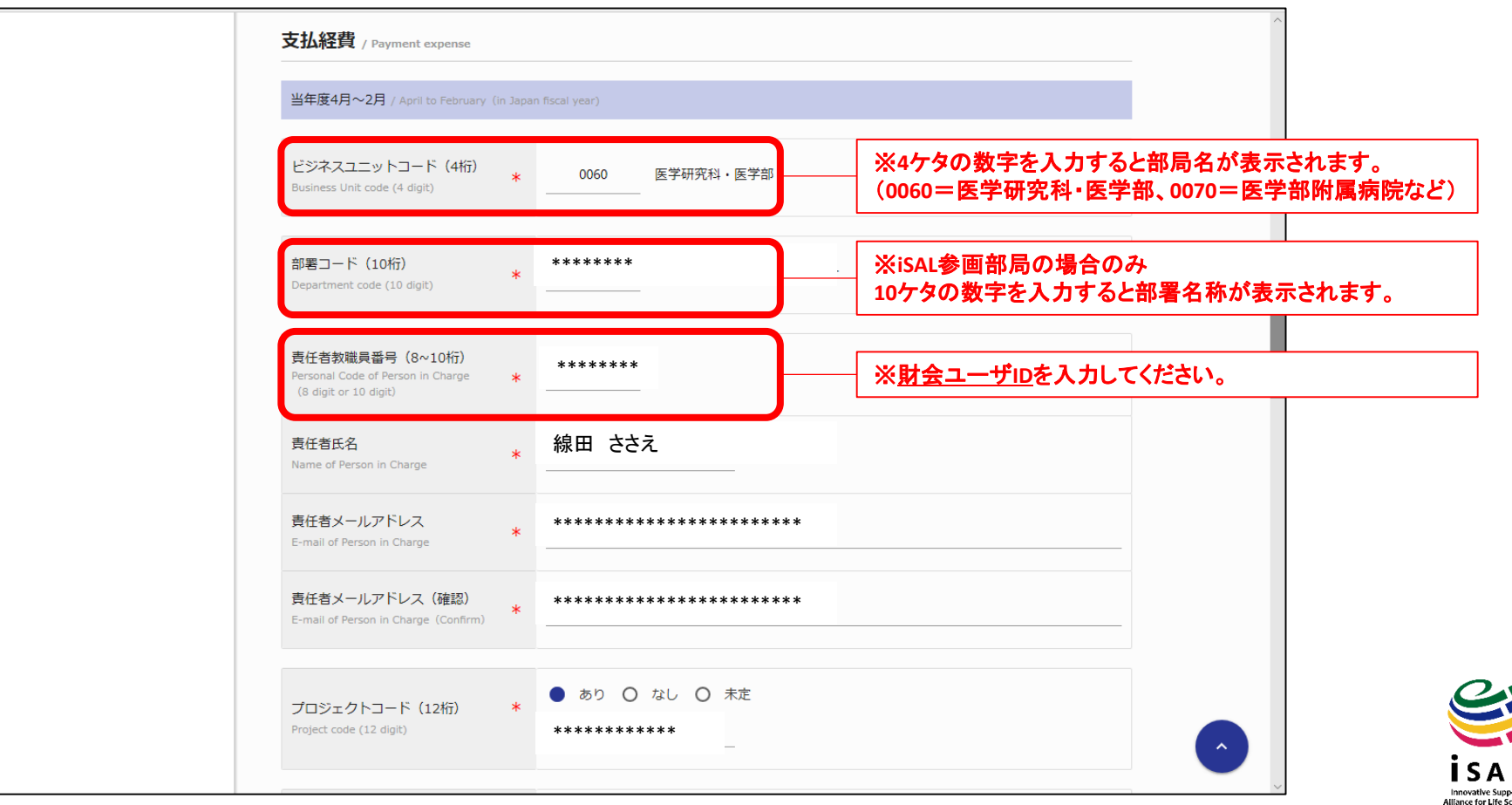

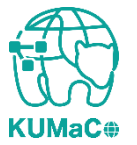

ださい。

**KUMaC**<sup>®</sup>

### 2-1. 継続申請(学内者)

前項同様変更のある個所のみ上書き修正してください。経費に関してよくある質問はHP のFAQもご確認下さい。

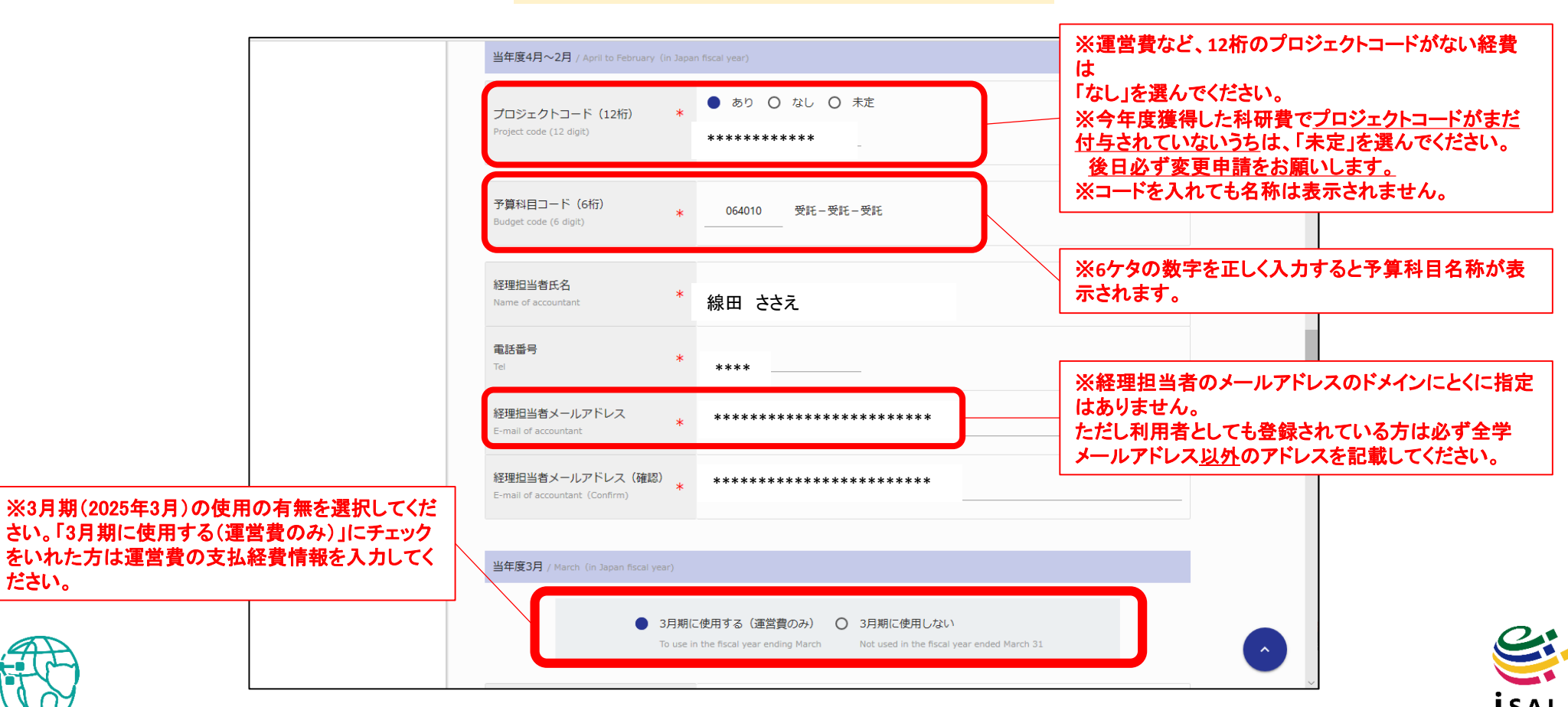

Innovative Support<br>Alliance for Life Scien

学内者 利用申請(継続)画面④

### 一通り入力が終わったらページ下部の「継続申請確認」を押下してください。

### 学内者 利用申請(継続)画面⑤

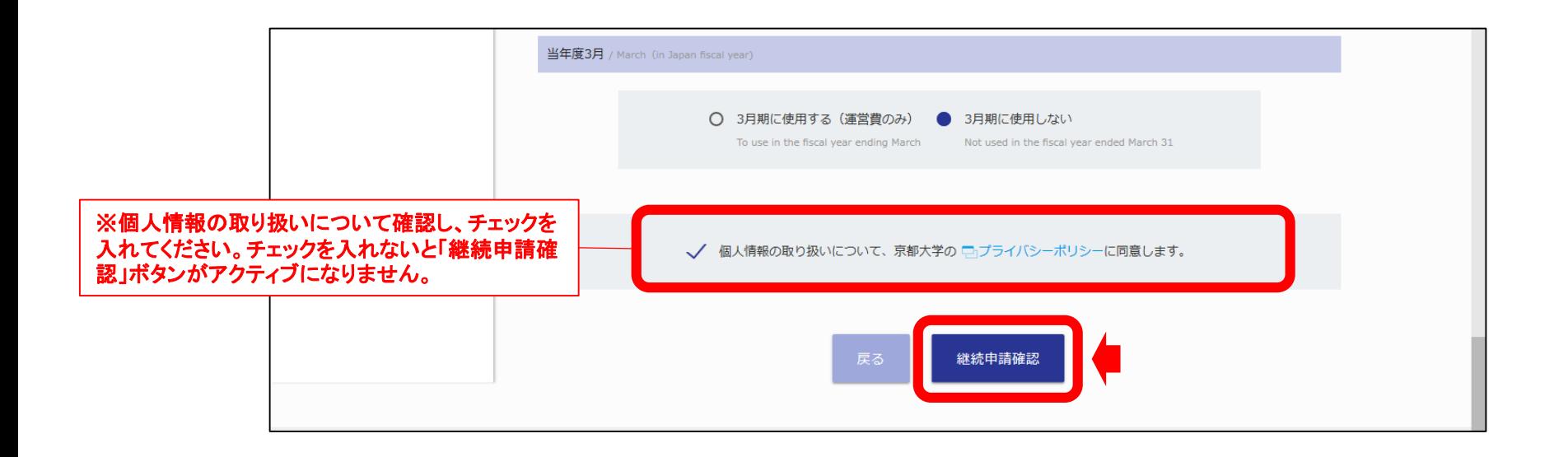

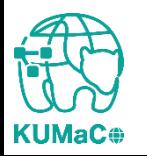

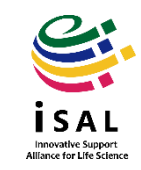

#### 確認画面に推移します。入力エラーがある場合はここで表示されます。

#### 学内者 利用申請(継続)確認 画面①

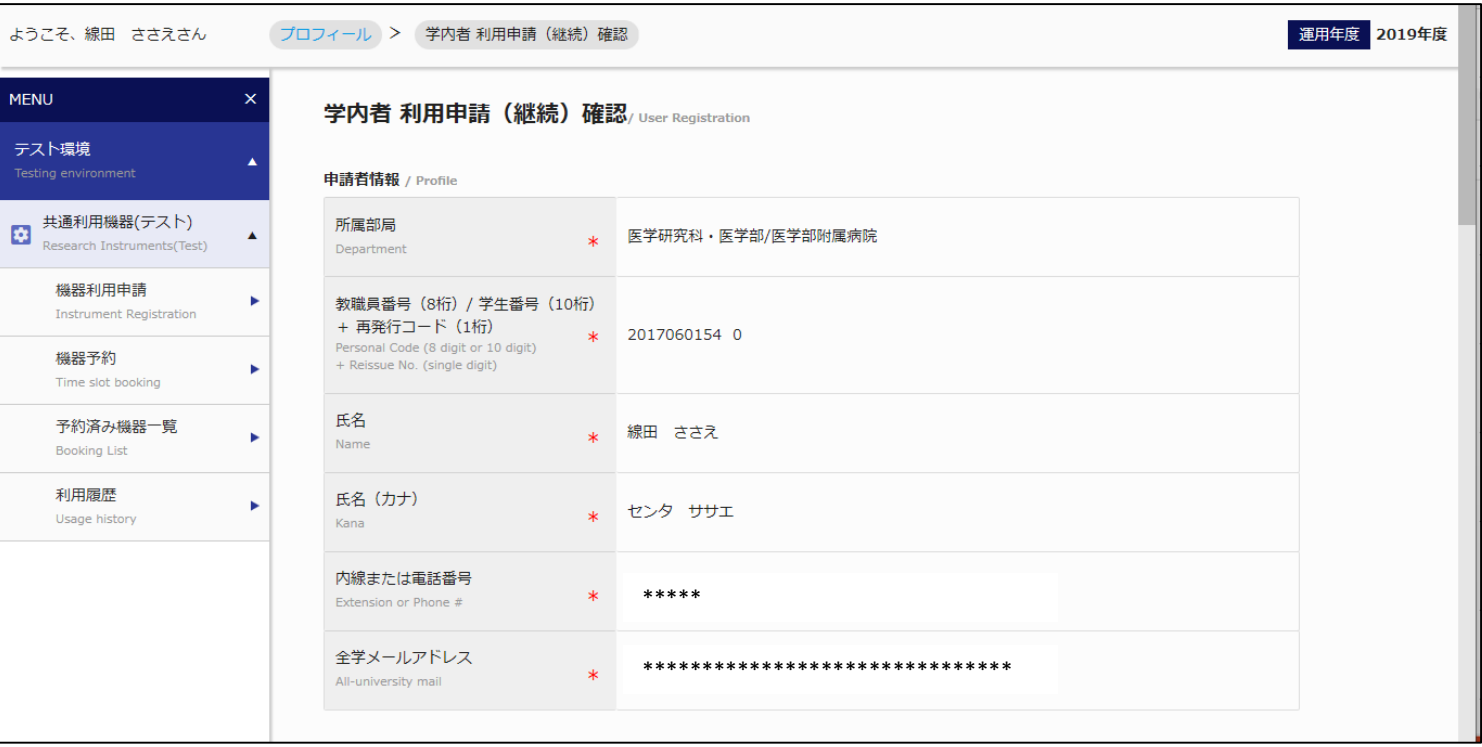

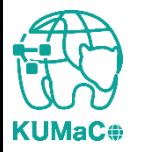

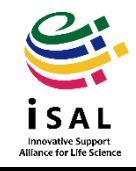

### 確認が終わったら「申請」を押下してください。

#### 学内者 利用申請(継続)確認 画面②

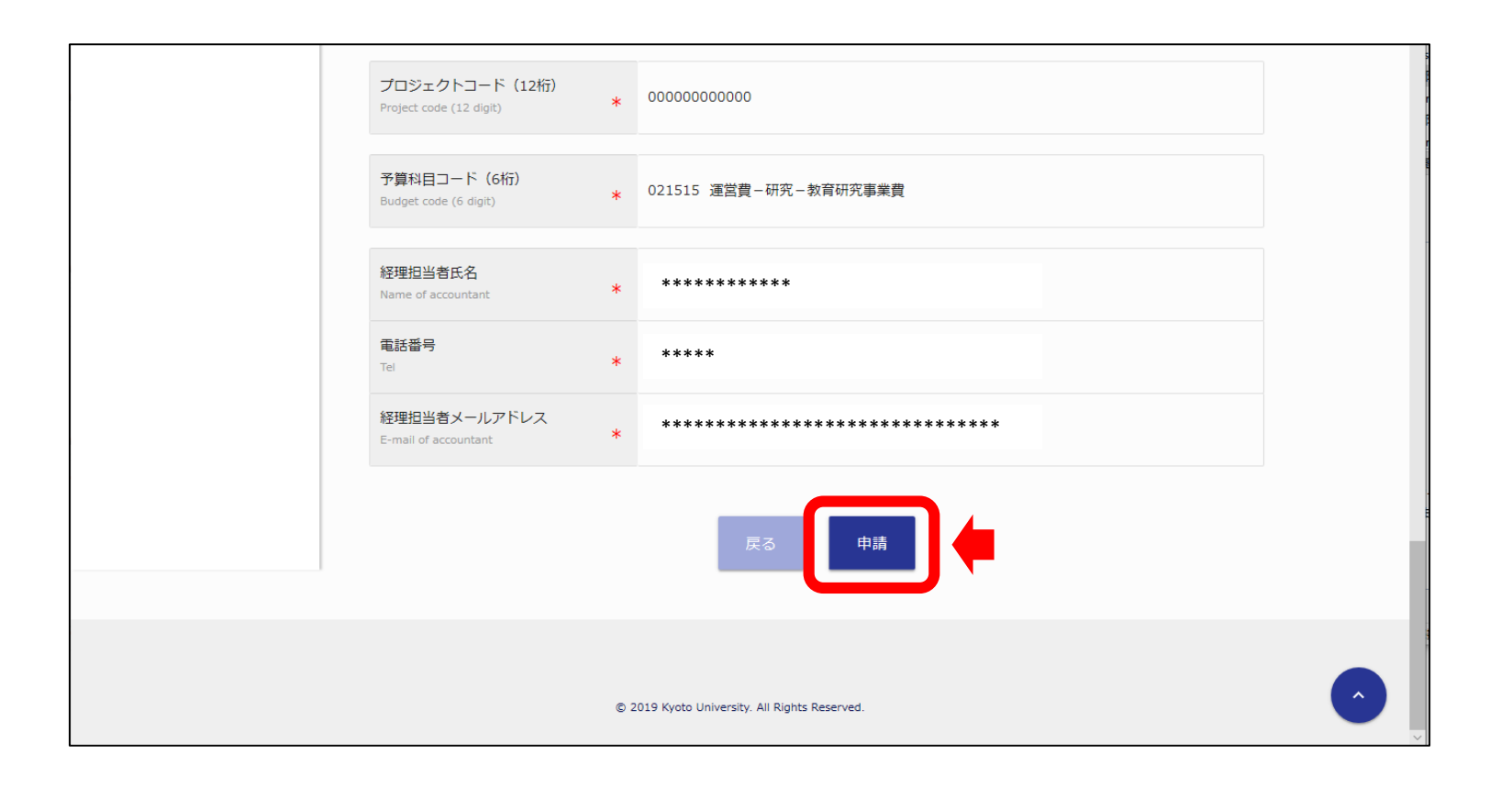

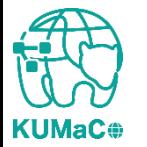

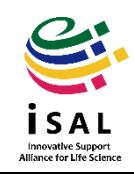

### 完了画面がでます。「閉じる」を押下してください。

#### 学内者 利用申請(継続)確認 画面③

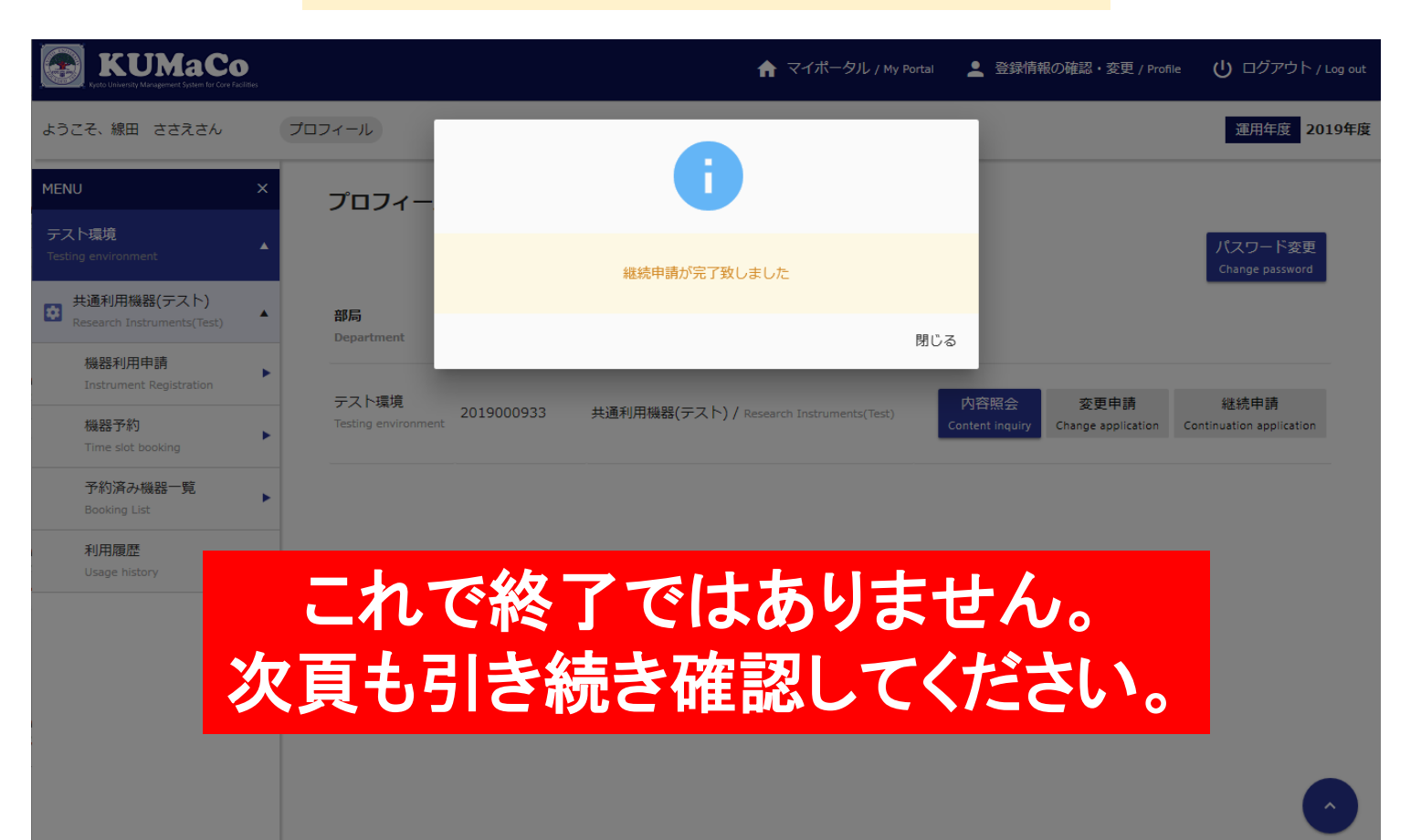

Innovative Support<br>liance for Life Scier

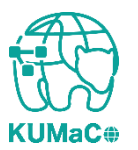

入力が完了次第、システムから受付完了メールと申請書(PDFファイル)が届きます。 (送信専用アドレス:**no-reply@med.kyoto-u.ac.jp**または**no-reply@mrsc.med.kyotou.ac.jp**)

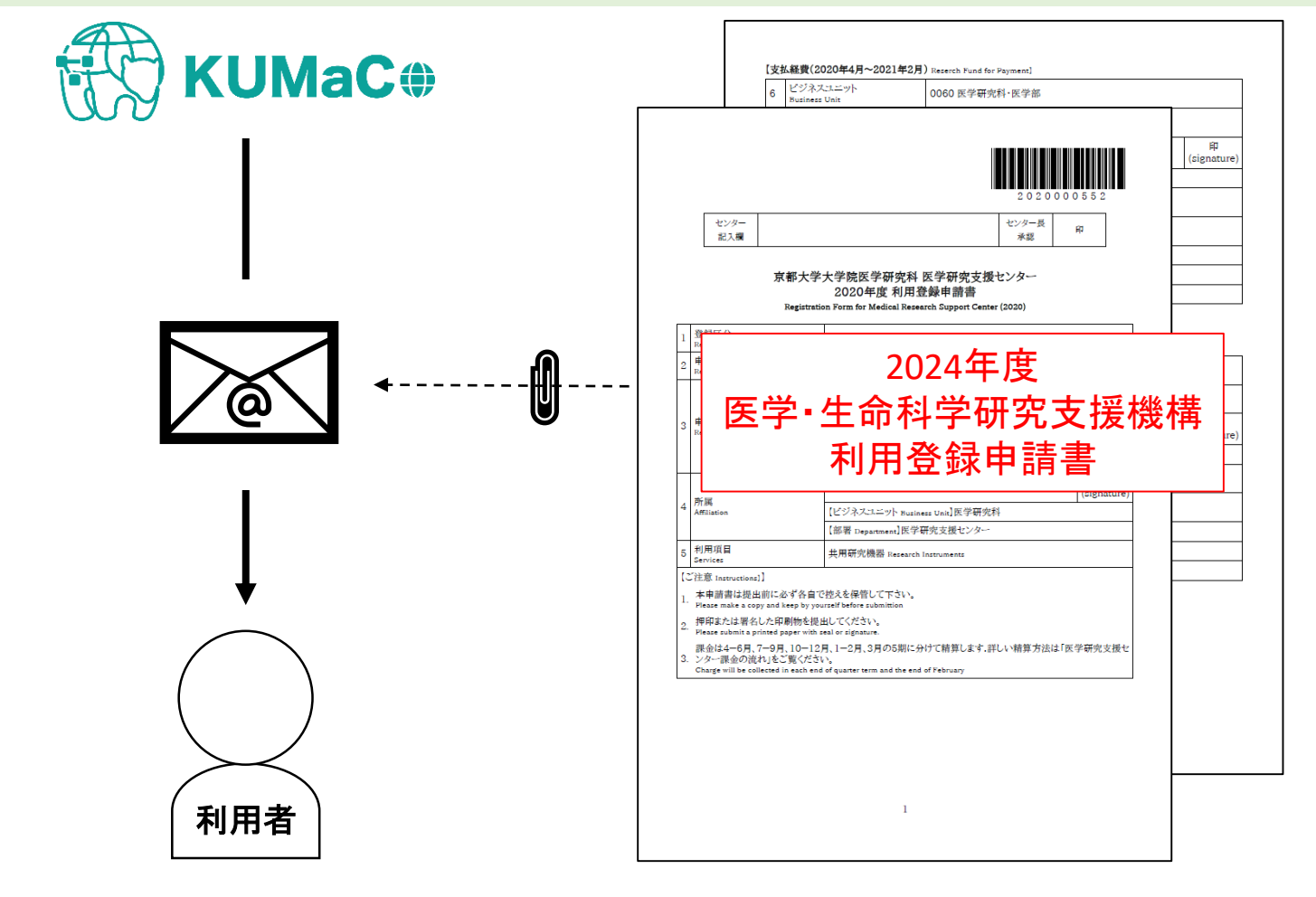

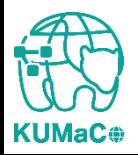

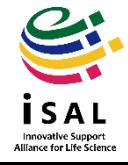

**KUMaC** 

### 2-1. 継続申請(学内者)

#### 2024年度利用登録申請書(PDFファイル)を印刷してください。 両面印刷推奨です。縮小印刷はしないでください。

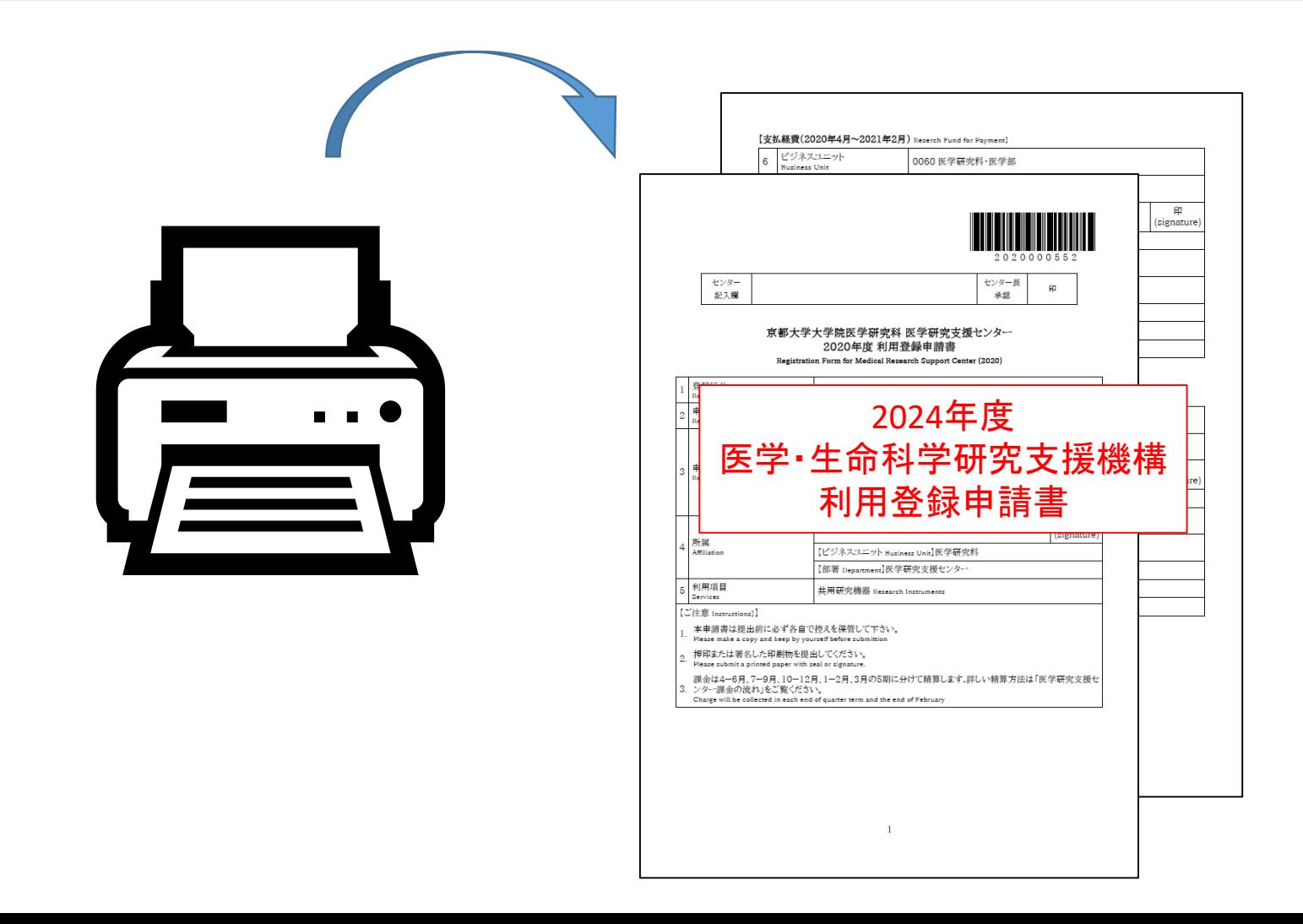

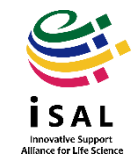

#### 責任者、支払責任者は申請内容を確認の上、押印(または署名)をしてください。 (3か所、ただし3月に利用しない方は2か所)

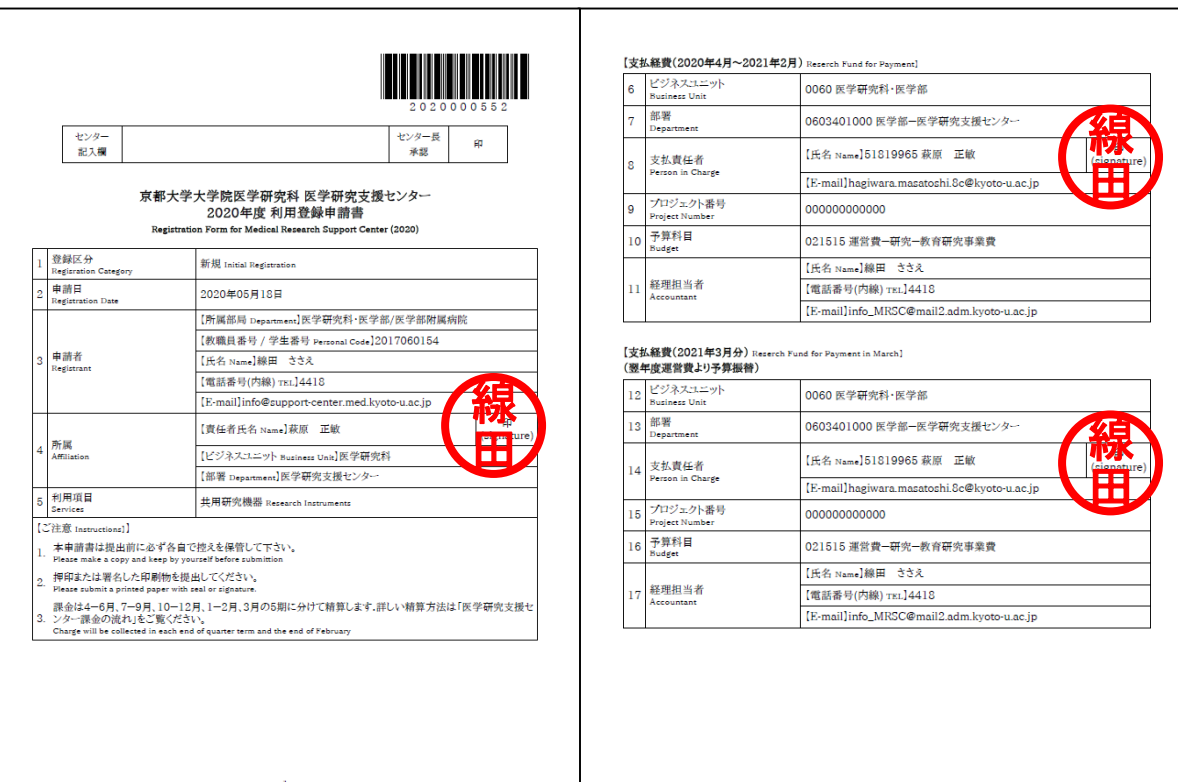

 $\overline{2}$ 

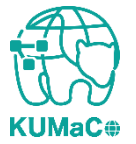

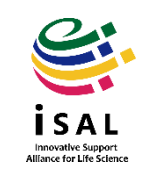

#### 押印または署名した申請書を以下に提出してください。

(提出先)

医学部構内 総合解剖センター棟4階 402医学研究支援センタースタッフ室 \*扉の前に受付箱がおいてあります。

(学内便宛先)

医学研究科 医学研究支援センター \*学内便の宛先は「医学・生命科学研究支援機構」ではありません。

(受付時間)

平日9:30~17:00 (土日祝日、その他大学が定める休日は閉室)

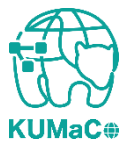

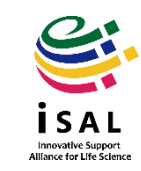

登録が承認されたら、システムから承認メールが届きます。これで手続き完了です。 (iSAL関連5部局以外の部局の方は承認に時間がかかる場合があります)

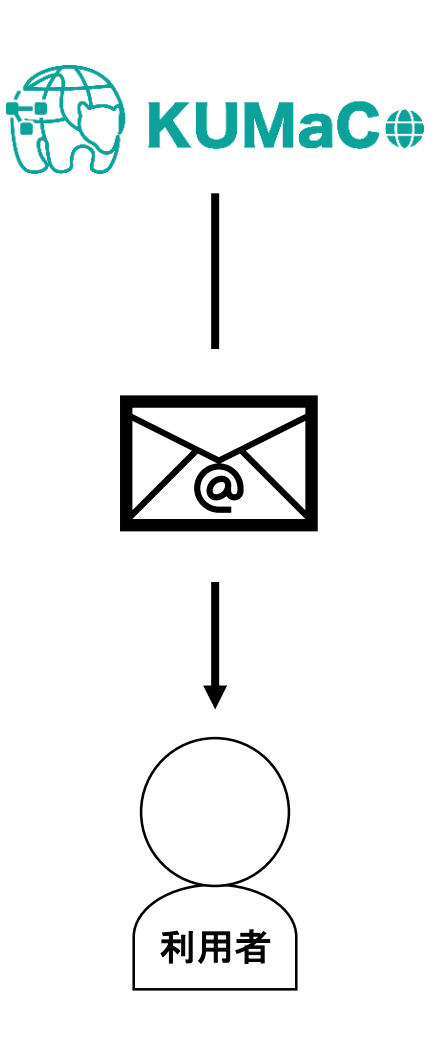

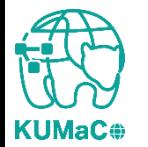

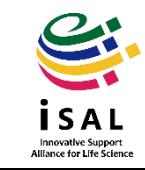